# **CERN IT Department**

# **cbs.centos.org Community Build Service**

### **FROM SOURCES TO RPMS**

On behalf of CentOS infra team and all contributors.

Presented by Thomas 'alphacc' Oulevey / [@thomasnomas](http://twitter.com/thomasnomas)

and Brian Stinson /

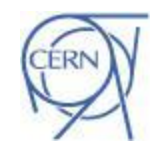

CERN IT Department CH-1211 Genève 23 **Switzerland www.cern.ch/it**

RC.

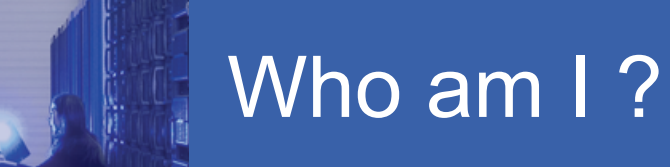

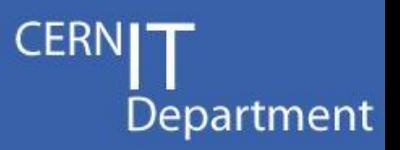

- I am 'alphacc' on freenode
- Worked for ESO, ISO, CERN
- Service Manager at CERN [\(www.cern.ch\)](http://www.cern.ch) since 2011

Past: Openstack storage evaluation (gluster, ceph, netapp), Scientific Linux CERN.

Current: IT Koji service, More SLC, CERN CentOS 7 migration, puppetization...

(As people asked : [https://jobs.web.cern.ch/\)](http://jobs.web.cern.ch/)

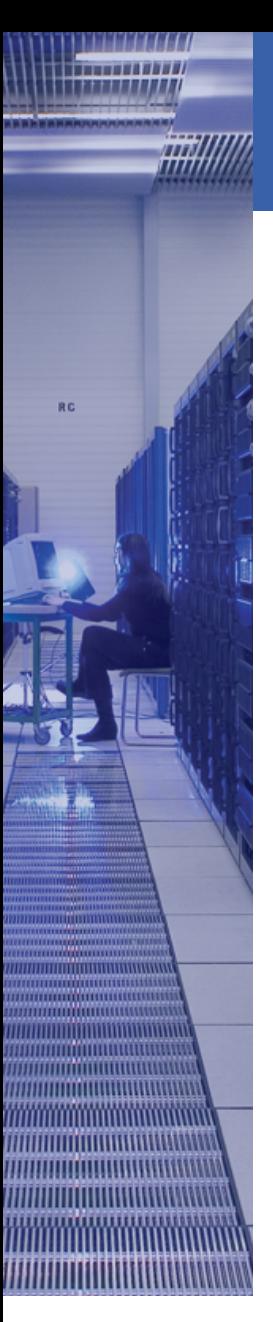

## **AGENDA**

**CERNI** Department

- Introduction,
- Koji,
- Repositories & mash,
- Signing,
- Centpkg.

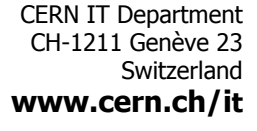

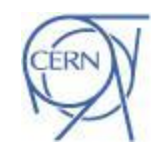

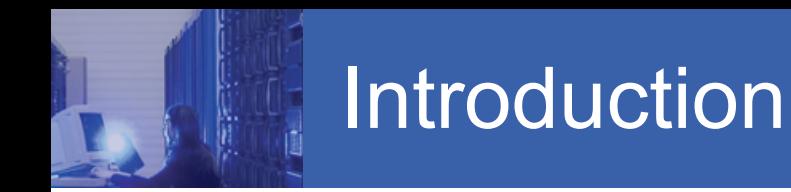

![](_page_3_Picture_1.jpeg)

Started in July 2014.

- 2 main use cases:
- Build Special Interest Group(SIG) RPMs: Short term : Build from src.rpm Long term : Build from git.centos.org
- Distribute RPMs:

Short term : yum repos for dev/testers consumption Long term : automatic workflow for SIGs RPMs distribution.

![](_page_4_Picture_0.jpeg)

個

![](_page_4_Figure_1.jpeg)

**CERNIT** 

Department

mynode\$ yum install --enablerepo=ai6-testing mypkg

![](_page_5_Figure_0.jpeg)

git : <https://git.centos.org>(giblit http://gitblit.com/) koji : <https://fedorahosted.org/koji/>(fedora/epel) mash : <https://git.fedorahosted.org/cgit/mash/>

**CERI** 

![](_page_5_Figure_2.jpeg)

![](_page_6_Picture_0.jpeg)

Components :

Koji

- kojihub:
	- XML-RPC server running under mod\_wsgi Broker that abstract postgresql and filesystem.
- kojid: polls build requests and handles them in a fresh buildroot thanks to mock.
- kojira: keeps your repos updated.
- clients: cli & kojiweb for user/admin tasks.

All components/client communicate with certs (our "self-signed" CA).

kojiweb

![](_page_7_Picture_17.jpeg)

#### **Build Targets**

O.

Targets 1 through 26 of 26

![](_page_7_Picture_18.jpeg)

kojiweb

(D

![](_page_8_Picture_1.jpeg)

![](_page_8_Picture_12.jpeg)

![](_page_9_Picture_0.jpeg)

\$ koji add-pkg <tag> <NAME> \$ koji build <target> <NAME-RELEASE-VERSION>.src.rpm **OR** \$ koji build <target> "git+https://url.git?#COMMIT" \$ koji tag-build <tag> "mybuild"

koji cli

![](_page_10_Picture_0.jpeg)

![](_page_11_Picture_1.jpeg)

#### **build tags :** <SIG><MAJOR>-<TAG>[- <COLLECTION>,]-build

e.g: cloud6-el6-build, scl6-el6-mariadb100-build

#### targets : <SIG><MAJOR>-<TAG>[-

<COLLECTION>,]

e.g: cloud6-el6

#### **destination tags:**

<SIG><MAJOR>-{testing,release}

<SIG><MAJOR>-<PROJECT>-{testing,release}

e.g: cloud6-release, cloud7-rdo-release

![](_page_12_Picture_0.jpeg)

\$ koji add-pkg cloud7-testing openstack-glance \$ koji add-pkg cloud7-release openstack-glance \$ koji build cloud7-el7 "git+https://git.centos.org/rpms?#COMMIT" \$ koji tag-build cloud7-release openstack-glance-2014.2.1-3.el7

Example

![](_page_12_Figure_2.jpeg)

#### Example

![](_page_13_Picture_1.jpeg)

#### Information for build openstack-glance-2014.2.1-3.el7

![](_page_13_Picture_15.jpeg)

- Unrestricted path flow traversal (RHBZ #1174474)

\$ ./create\_sig.sh usage: ./create\_sig.sh -d <distribution> -s <signame(s)> -t <tag(s)>

This script generate new build target in koji for SIGS.

OPTIONS:

- -d Distribution : 5 6 7
- -s SIG name : cloud, storage
- -t DISTTAGS : "el7 el7.centos el7\_0"
- -c COLLECTION : mariadb100 (a single collection can be used at this time)

#### Workflow:

- 1. user commit to git.centos.org
- 2. user submit a git url to build system
- 3. koji builder receive a new job
- 4. koji builder execute "git clone"
- 5. run a specific command (get sources detects the branch and execute get\_sources.sh with correct arguments.) to grab binary files from lookaside and generate the src.rpm.

Department

6. build src.rpm

available: in buildsys-tools package in koji and

<https://git.centos.org/summary/?r=centos-git-common.git>

1. Build RPM with Koji

2. 10 minutes later it appears in -testing repository

- 3. User can tag it -release repository
- 4. -release repository signed and ready for consumption.

```
$ cat /etc/mash/cloud6-release.mash
[cloud6-release]
rpm_path = /mnt/kojishare/repos/cloud6-release/%(arch)s/os/Packages
repodata_path = /mnt/kojishare/repos/cloud6-release/%(arch)s/os/
source path = source/SRPMS
debuginfo = True
multilib = Truemultilib_method = devel
tag = cloud6-release
inherit = False
strict_keys = False
repoviewurl = http://cbs.centos.org/repos/cloud6-release/%(arch)s/os/
repoviewtitle = "CLOUD6-RELEASE"
arches = i386 x86 64
delta = True
```
## Over next months

- User training
- Support for software collection
- Patch koji to support different dist-git layout (fedora + centos). All patches upstream now.

- lookaside cache
- imagefactory support
- Added new builders (with puppet)
- centpkg (A bit more on that later...)
- Investigate signing

![](_page_18_Picture_0.jpeg)

**Sigul 1/2** 

Sigul keeps the private keys used for signing on its server. They are not accessible by the clients.

- All requests by Sigul Clients to Sigul Server are sent over the Sigul Bridge which relays them. This allows signing RPMs from various machines, without having access to actual keys being used.
- You never communicate directly with the Server which should be isolated from the rest of the world and only allow connections from/to the Bridge.

![](_page_19_Picture_0.jpeg)

#### \$ sigul sign-rpm -o signed.rpm my-gpg-key-name myrpm.rpm

\$ sigul sign-rpm --koji-only --store-in-koji --v3-signature my-gpg-key-name myrpm.rpm

OR

Sigul 2 / 2

\$ sigul sign-rpm -o signed.rpm --v3-signature my-gpg-key-name myrpm.rpm \$ koji import-sig ./signed.rpm \$ koji write-signed-rpm --all GPG-KEY-ID

![](_page_20_Picture_0.jpeg)

A tool to manage the package building process:

- handles dist-git operations,
- local package building,

**Centpkg** 

• abstract koji operations.

\$ centpkg clone --branch c7 mypkg \$ cd mypkg

\$ centpkg sources

\$ centpkg srpm

![](_page_21_Picture_0.jpeg)

![](_page_21_Picture_1.jpeg)

- Single namespace
	- ….but no collision on package name
- **Policy** 
	- in a file / service reload needed.
- Kernel modules

no easy way to recompile against a specific kernel or having triggers to launch a new build.

Department

easy-rsa :<https://github.com/OpenVPN/easy-rsa>

If you want to roll your own CA, you need to know it exists :) It is part of openvpn project.

git-crypt : <https://www.agwa.name/projects/git-crypt/>

enables transparent encryption and decryption of files in a git repository

![](_page_23_Picture_0.jpeg)

# **QUESTIONS ?**

**Questions** 

<https://git.centos.org/summary/?r=sig-core/cbs-tools.git>

Thank you !